## **Maze Game**

Use the blocks below to create your own Scratch code. Look at where you can edit parts of the code to change how it works.

## **1. What should happen when the game is first launched?**

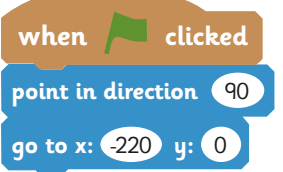

- **•** Send the sprite to a particular place on the screen and tell it to point in the direction of the exit.
- •You can try editing the variables to change where the sprite goes to or which direction it points.

#### **2. How is the character controlled?**

- •When the arrow keys are pressed, the sprite needs to turn and move in the right direction.
- •Try changing the number of steps to make the character move faster or slower.

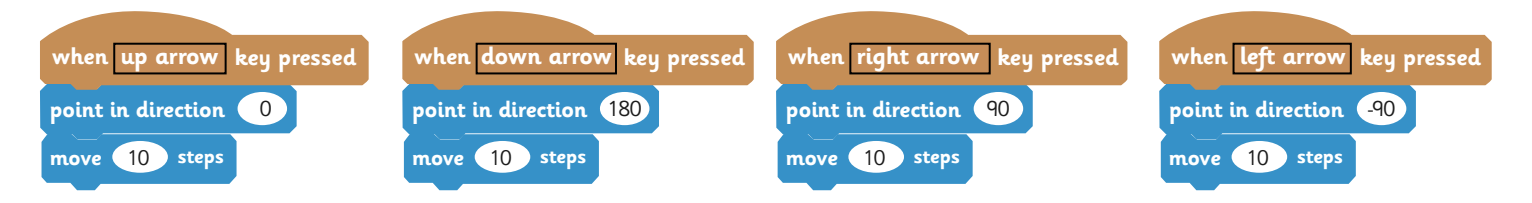

## **3. What happens when an obstacle is touched?**

- Firstly, you need to add the block for 'when **it** is clicked' again.
- •The code needs to know that if the obstacles are touched, the sprite must 'bounce back' 10 steps, like bumping into a wall.
- •To get the right colour, click in the 'touching colour ?' block then click on one of the obstacles in your maze to pick up the exact colour.

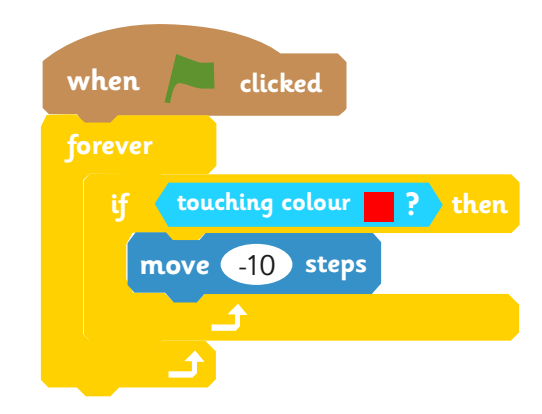

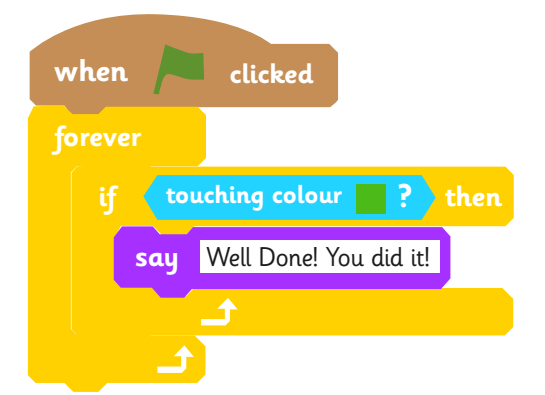

## **4. What happens when the green exit is reached?**

- Again, add a new block for 'when is clicked'. This time, the code should check if the sprite is touching the green exit and if so, display the message.
- •You can decide what the message will say to congratulate the player!

## **Challenge:**

- •How can you improve your game?
- •Can you add other effects to make it more exciting?
- •Can you make the sprite move faster or slower?

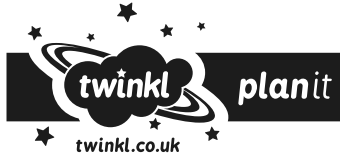

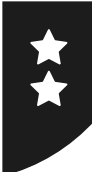

# **Maze Game**

Use the instructions below, along with your written algorithm ideas, to help you program the code for the game.

## **1. What should happen when the game is first launched?**

When  $\blacksquare$  is clicked, the sprite should Go To a particular place (x,y) and Point in Direction of the exit.

#### **2. How is the character controlled?**

When Up Arrow key pressed, Point in Direction 0. Add similar instructions for right, left and down arrows.

## **3. What happens when an obstacle is touched?**

When  $\blacktriangle$  is clicked. Forever check if the sprite is touching the colour of the obstacle, then move -10 steps.

## **4. What happens when the green exit is reached?**

When  $\blacktriangleright$  is clicked. Forever check if the sprite is touching the colour of the green exit, then say Well Done!

## **Challenge:**

- •How can you improve your game?
- •Can you add other effects to make it more exciting?
- •Can you make the sprite move faster or slower?

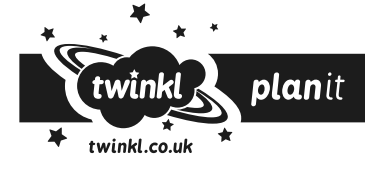

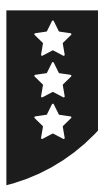

# **Maze Game**

Use your written algorithm to program the code for the game, considering each of these questions for each part of the code you will require.

- •What should happen when the game is first launched?
- •How is the character is controlled? How does it respond to keys being pressed on the keyboard?
- •What happens when an obstacle is touched?
- •What happens when the green exit is reached?

## **Challenge:**

- •How can you improve your game?
- •Can you add other effects to make it more exciting?
- •Can you make the sprite move faster or slower?

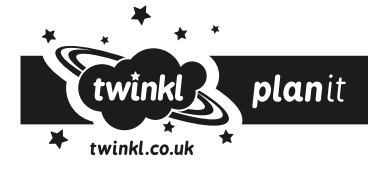